## Poreski periodi ako je firma u sistemu PDV

Poslednja izmena 03/08/2022 9:41 am CEST

**\*Napomena:** Ako firma nije u sistemu PDV-a ovo se ne popunjava, a ako je popunjeno treba da se obriše. U ovom delu programa se podešava od kog datuma smo ušli u sistem PDV obračuna, i polje KRAJ treba da bude prazno osim ako nismo izašli iz sistema za PDV.

Kada otvorimo novu organizaciju, određujemo osnovna podešavanja za obračun PDVa; da li smo u sistemu PDVa i kakav poreski period koristimo.

Podaci se zapisuju u  $\bigotimes$  Podešavanja organizacije > Periodi za PDV, a možemo ih i naknadno menjati:

- dodajemo novi period PDV-a,
- uređujemo periode PDv-a ili
- brišemo poreske periode.

Period za PDV označava trajanje statusa nekog obveznika.

## **Nov period za PDV unosimo samo ako se status promeni.**

Primeri:

- organizacija ulazi u sistem PDV-a
- tromesečni obveznik postaje mesečni obveznik i obrnuto.

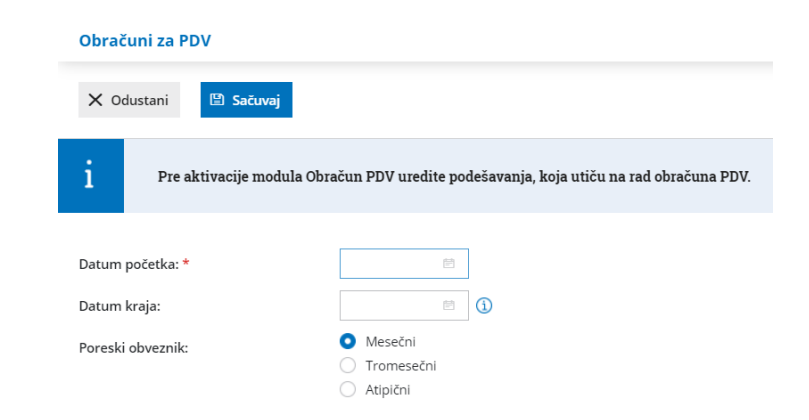

**Unos perioda za PDV:**

1 Iz menija Izaberemo **Podešavanja organizacije > Periodi za PDV**.

2 Kliknemo na **Nov**.

3 Unesemo **Datum početka** (ovaj podatak označava prvi dan perioda obračunavanja PDV, **koji ćemo raditi preko programa Minimax**).

4 Unesemo **Datum kraja.** Ovaj podatak unosimo samo prilikom menjana statusa i označava poslednji dan obračunavanja PDVa pod tim statusom**.**

5. Odredimo **Poreski obveznik** (ovaj podatak označava period izveštavanja PDV mesečni ili tromesečni).

6 Kliknemo na dugme **Sačuvaj.**

**Podaci koji zatim slede mogu da se unesu jednom u ovom delu i onda kod otvaranja perioda za PDV ne moraju da se popunjavaju:**

Podaci zastupnika:

Unesemo Naziv zastupnika

Unesemo Identifikacioni broj zastupnika, ako ga imate - ovaj podatak se ispisuje na obračunu PDV-a.

Unesemo JMBG zastupnika - ovaj podatak se ispisuje na obračunu PDV-a.

Podaci potpisnika:

Unesemo Mesto potpisnika - ovaj podatak se ispisuje na obračunu PDV-a.

Unesemo Odgovornu osobu (ime pa prezime)- ovaj podatak se ispisivao na starom obračunu PDV-a, sada služi za ličnu evidenciju

Unesemo e-mail adresu

Kliknemo na Sačuvaj.

## Podaci zastupnika

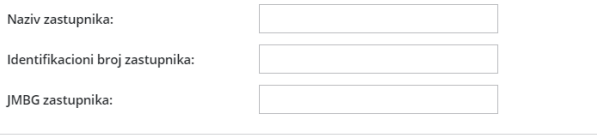

Podaci potpisnika

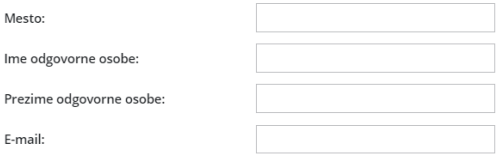

## **Napomena:**

- da bi radili obračun PDV idemo u Knjigovodstvo > Obračun PDV. Tu otvaramo nov obračunski period za određeni mesec ili period i kad je gotov, a podaci provereni tu ga i zatvaramo (potvrđujemo)

- prikaz cena u šifarniku zavisi od podešavanja u Podešavanja organizacije (gore desno ikona zupčanika) > Period za PDV...

Kliknete na datum idete na Uredi > i tu birate kakav je prikaz cena u šifarniku.

Ako je uređeno kao na slici ispod onda je u šifarniku prikaz cena sa PDV i u dnevnom izveštaju unosi se ceo iznos a program izbija PDV (za maloprodaju zgodno)... a cene na računu se prikazuju sa PDV.

Unos cena u šifarnik:

C Cena bez PDV Cena sa PDV

Cene na računu/predračuni:

○ PDV se dodaje na cenu **O** Sa PDV